# **Accessing Data in an Adabas Database**

This chapter describes various aspects of accessing data in an Adabas database with Natural.

The following topics are covered:

- [Data Definition Modules DDMs](#page-0-0)
- [Database Arrays](#page-2-0)
- **[DEFINE DATA Views](#page-6-0)**
- [Statements for Database Access](#page-7-0)
- [Multi-Fetch Clause](#page-17-0)
- [Database Processing Loops](#page-19-0)
- [Database Update Transaction Processing](#page-24-0)
- [Selecting Records Using ACCEPT/REJECT](#page-30-0)
- **[AT START/END OF DATA Statements](#page-33-0)**
- [Unicode Data](#page-35-0)

See also *Natural with Adabas* (in the *Operations* documentation) for an overview of the Natural profile parameters that apply when Natural is used with Adabas.

## <span id="page-0-0"></span>**Data Definition Modules - DDMs**

For Natural to be able to access a database file, a logical definition of the physical database file is required. Such a logical file definition is called a data definition module (DDM).

This section covers the following topics:

- [Use of Data Definition Modules](#page-0-1)
- [Maintaining DDMs](#page-1-0)
- [Listing/Displaying DDMs](#page-1-1)

## <span id="page-0-1"></span>**Use of Data Definition Modules**

The data definition module contains information about the individual fields of the file - information which is relevant for the use of these fields in a Natural program. A DDM constitutes a logical view of a physical database file.

For each physical file of a database, one or more DDMs can be defined. And for each DDM one or more data views can be defined (see *View Definition* in the DEFINE DATA statement documentation).

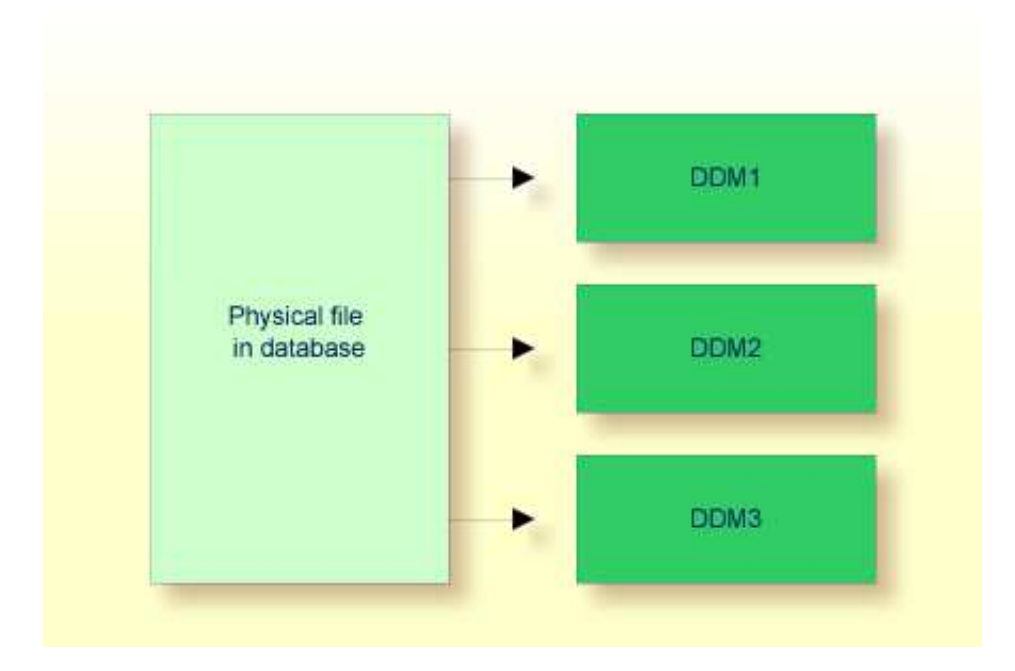

DDMs are defined by the Natural administrator with Predict (or, if Predict is not available, with the corresponding Natural function).

## <span id="page-1-0"></span>**Maintaining DDMs**

Use the system command SYSDDM to invoke the SYSDDM utility. The SYSDDM utility is used to perform all functions needed for the creation and maintenance of Natural data definition modules.

For further information on the SYSDDM utility, see the section *SYSDDM Utility* in the *Editors* documentation.

For each database field, a DDM contains the database-internal field name as well as the "external" field name, that is, the name of the field as used in a Natural program. Moreover, the formats and lengths of the fields are defined in the DDM, as well as various specifications that are used when the fields are output with a DISPLAY or WRITE statement (column headings, edit masks, etc.).

For the field attributes defined in a DDM, refer to *Using the DDM Editor Screen* in the section *SYSDDM Utility* of the *Editors* documentation.

## <span id="page-1-1"></span>**Listing/Displaying DDMs**

If you do not know the name of the DDM you want, you can use the system command LIST DDM to get a list of all existing DDMs that are available in the current library. From the list, you can then select a DDM for display.

To display a DDM whose name you know, you use the system command LIST DDM ddm-name.

For example:

**LIST DDM EMPLOYEES**

A list of all fields defined in the DDM will then be displayed, along with information about each field. For the field attributes defined in a DDM, refer to *SYSDDM Utility* in the *Editors* documentation.

## <span id="page-2-0"></span>**Database Arrays**

Adabas supports array structures within the database in the form of multiple-value fields and periodic groups.

This section covers the following topics:

- [Multiple-Value Fields](#page-2-1)
- **•** [Periodic Groups](#page-3-0)
- [Referencing Multiple-Value Fields and Periodic Groups](#page-3-1)
- [Multiple-Value Fields within Periodic Groups](#page-4-0)
- [Referencing Multiple-Value Fields within Periodic Groups](#page-5-0)
- [Referencing the Internal Count of a Database Array](#page-6-1)

## <span id="page-2-1"></span>**Multiple-Value Fields**

A multiple-value field is a field which can have more than one value (up to 65534, depending on the Adabas version and definition of the FDT) within a given record.

### **Example:**

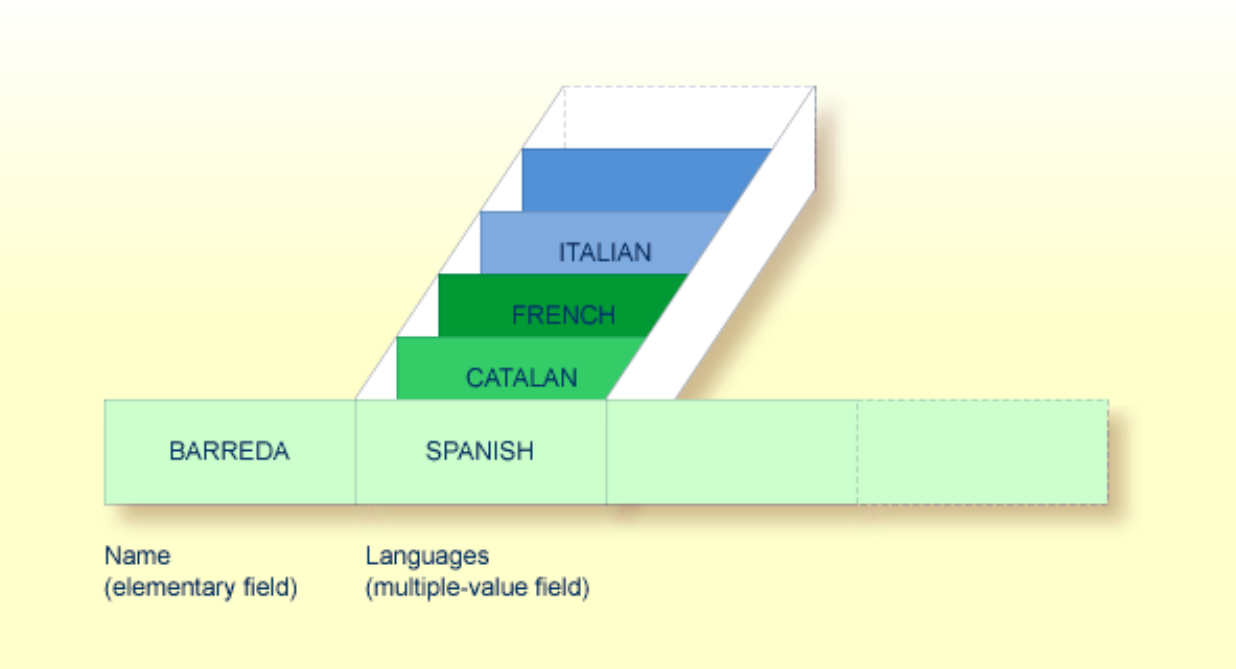

Assuming that the above is a record in an employees file, the first field (Name) is an elementary field, which can contain only one value, namely the name of the person; whereas the second field (Languages), which contains the languages spoken by the person, is a multiple-value field, as a person can speak more than one language.

## <span id="page-3-0"></span>**Periodic Groups**

A periodic group is a group of fields (which may be elementary fields and/or multiple-value fields) that may have more than one occurrence (up to 65534, depending on the Adabas version and definition of the FDT) within a given record.

The different values of a multiple-value field are usually called "occurrences"; that is, the number of occurrences is the number of values which the field contains, and a specific occurrence means a specific value. Similarly, in the case of periodic groups, occurrences refer to a group of values.

## **B-111AAA** FORD FIESTA **B-999XYZ VW** GOLF **RODRIGUEZ B-123ABC SEAT BIZA Name** Reg. No. Make **Model** (elementary field) Cars (periodic group)

### **Example:**

<span id="page-3-1"></span>Assuming that the above is a record in a vehicles file, the first field (Name) is an elementary field which contains the name of a person; Cars is a periodic group which contains the automobiles owned by that person. The periodic group consists of three fields which contain the registration number, make and model of each automobile. Each occurrence of Cars contains the values for one automobile.

## **Referencing Multiple-Value Fields and Periodic Groups**

To reference one or more occurrences of a multiple-value field or a periodic group, you specify an "index notation" after the field name.

### **Examples:**

The following examples use the multiple-value field LANGUAGES and the periodic group CARS from the previous examples.

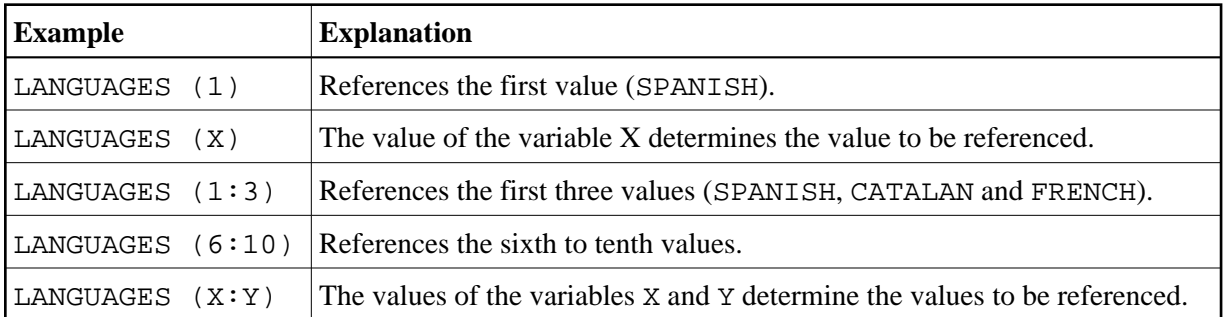

The various values of the multiple-value field LANGUAGES can be referenced as follows.

The various occurrences of the periodic group CARS can be referenced in the same manner:

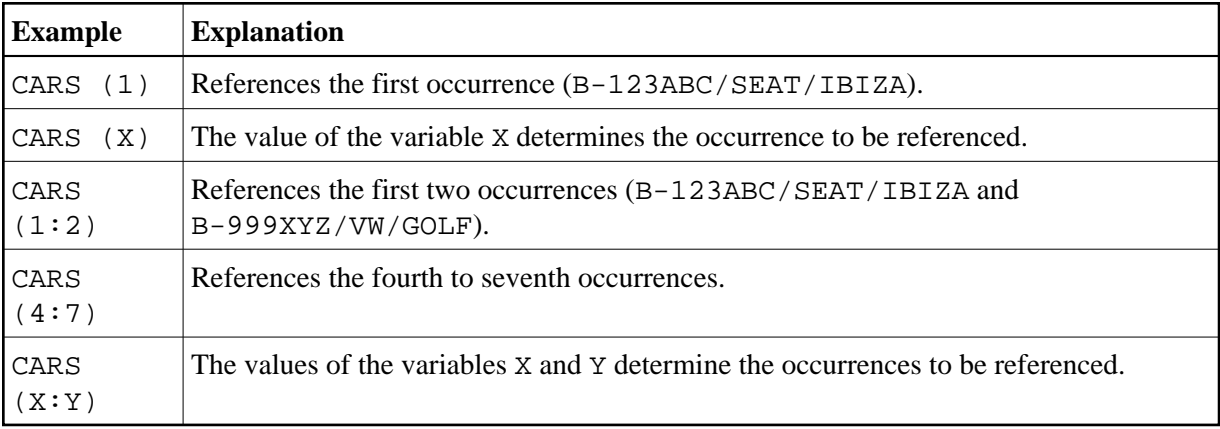

## <span id="page-4-0"></span>**Multiple-Value Fields within Periodic Groups**

An Adabas array can have up to two dimensions: a multiple-value field within a periodic group.

### **Example:**

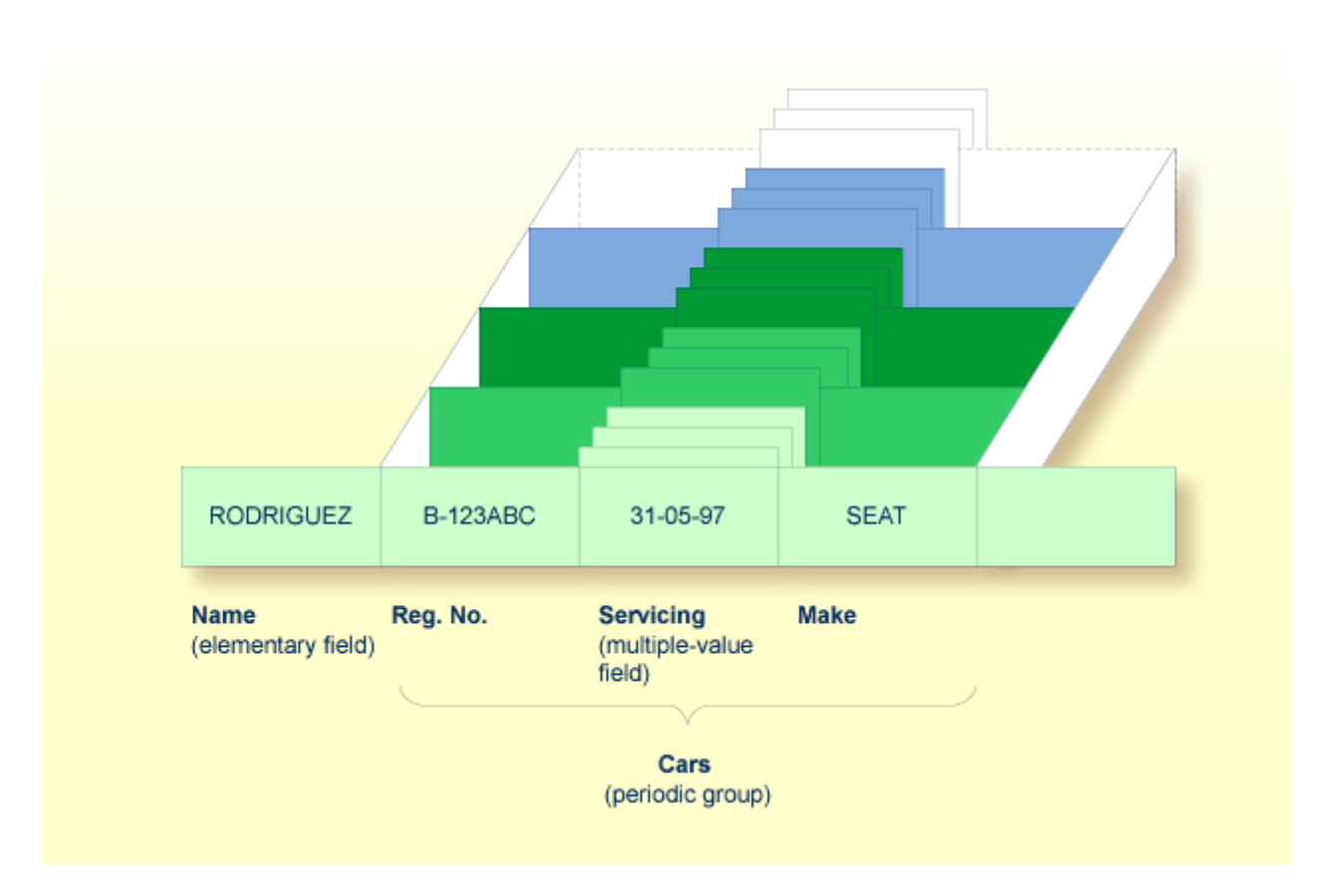

Assuming that the above is a record in a vehicles file, the first field (Name) is an elementary field which contains the name of a person; Cars is a periodic group which contains the automobiles owned by that person. The periodic group consists of three fields which contain the registration number, servicing dates and make of each automobile. Within the periodic group Cars, the field Servicing is a multiple-value field, containing the different servicing dates for each automobile.

## <span id="page-5-0"></span>**Referencing Multiple-Value Fields within Periodic Groups**

To reference one or more occurrences of a multiple-value field within a periodic group, you specify a "two-dimensional" index notation after the field name.

### **Examples:**

The following examples use the multiple-value field SERVICING within the periodic group CARS from the example above. The various values of the multiple-value field can be referenced as follows:

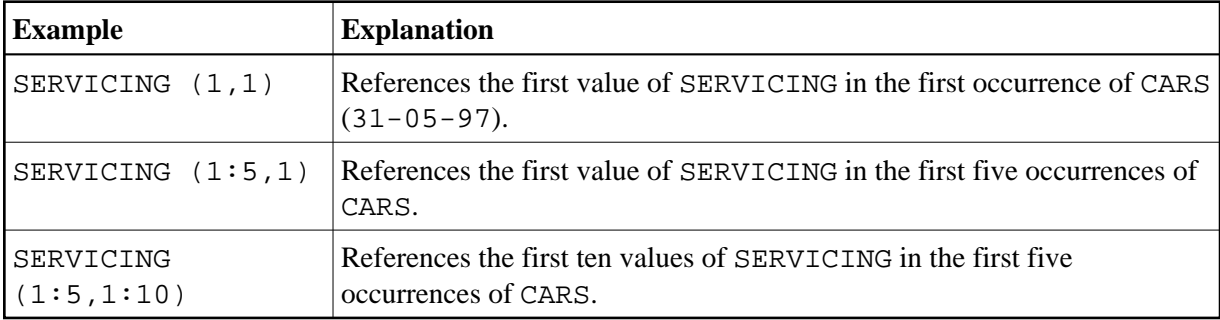

## <span id="page-6-1"></span>**Referencing the Internal Count of a Database Array**

It is sometimes necessary to reference a multiple-value field or a periodic group without knowing how many values/occurrences exist in a given record. Adabas maintains an internal count of the number of values in each multiple-value field and the number of occurrences of each periodic group. This count may be read in a READ statement by specifying C\* immediately before the field name.

The count is returned in format/length N3. See *Referencing the Internal Count for a Database Array* for further details.

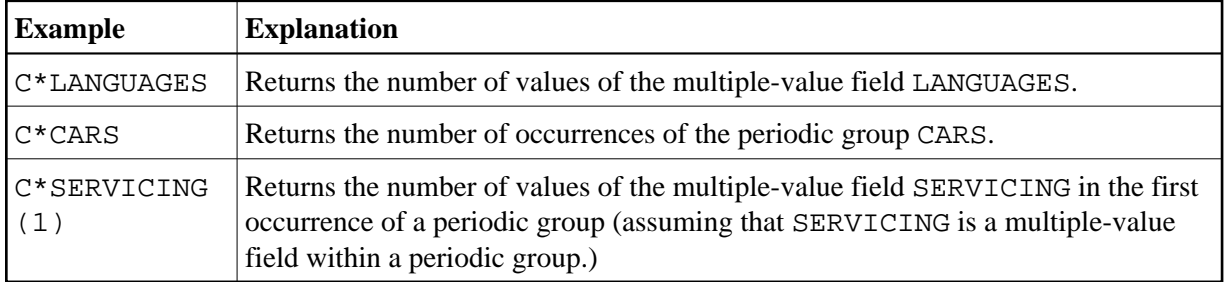

## <span id="page-6-0"></span>**DEFINE DATA Views**

To be able to use database fields in a Natural program, you must specify the fields in a *view*.

This section covers the following topics:

- [Use of Database Views](#page-6-2)
- [Defining a Database View](#page-6-3)

## <span id="page-6-2"></span>**Use of Database Views**

To be able to use database fields in a Natural program, you must specify the fields in a *view*.

In the view, you specify

- $\bullet$  the name of the [data definition module](#page-0-0) (DDM) from which the fields are taken, and
- the names of the database fields themselves (that is, their long names, not their database-internal short names).

## <span id="page-6-3"></span>**Defining a Database View**

You define such a database view either

- within the DEFINE DATA statement of the program, or
- in a local data area (LDA) or a global data area (GDA) outside the program, with the DEFINE DATA statement referencing that data area (as described in the section *Defining Fields*.

At Level 1, you specify the view name as follows:

1 view-name VIEW OF ddm-name

where *view-name* is the name you choose for the view, *ddm-name* is the name of the DDM from which the fields specified in the view are taken.

At Level 2, you specify the names of the database fields from the DDM.

In the illustration below, the name of the view is ABC, and it comprises the fields NAME, FIRST-NAME and PERSONNEL-ID from the DDM XYZ.

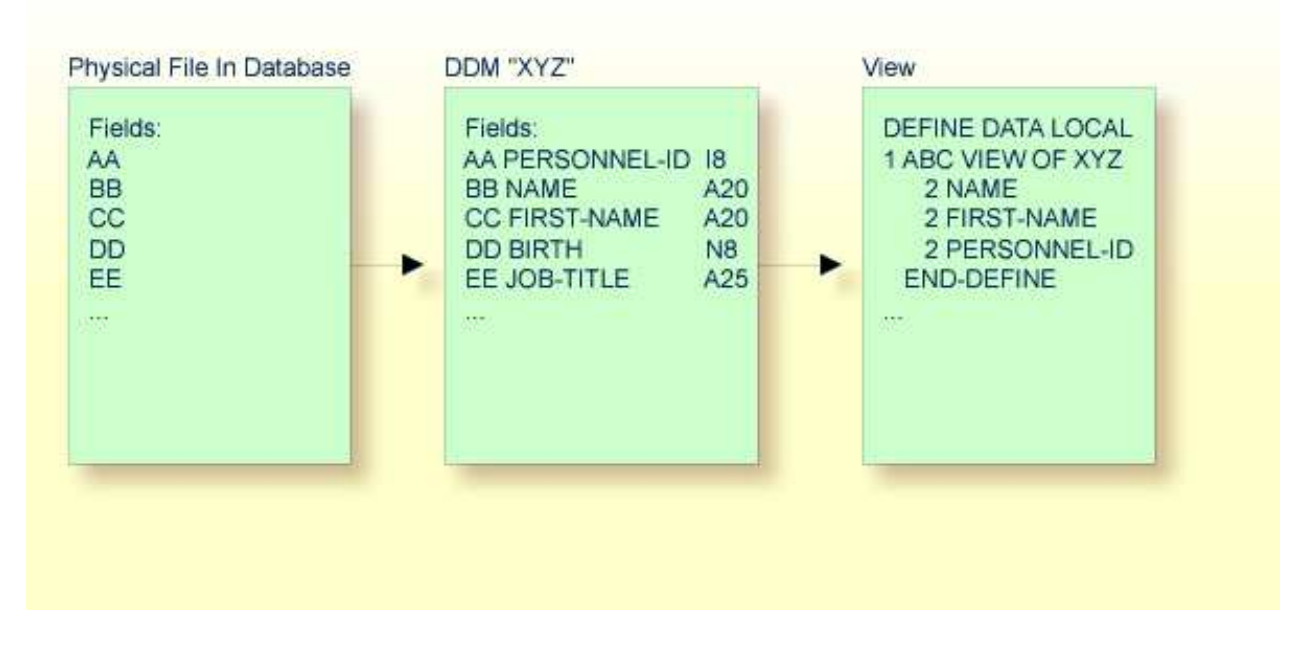

The format and length of a database field need not be specified in the view, as these are already defined in the underlying DDM.

The view may comprise an entire DDM or only a subset of it. The order of the fields in the view need not be the same as in the underlying DDM.

The view name is used in database access statements to determine which database is to be accessed, as described in *[Statements for Database Access](#page-7-0)*.

## <span id="page-7-0"></span>**Statements for Database Access**

To read data from a database, the following statements are available:

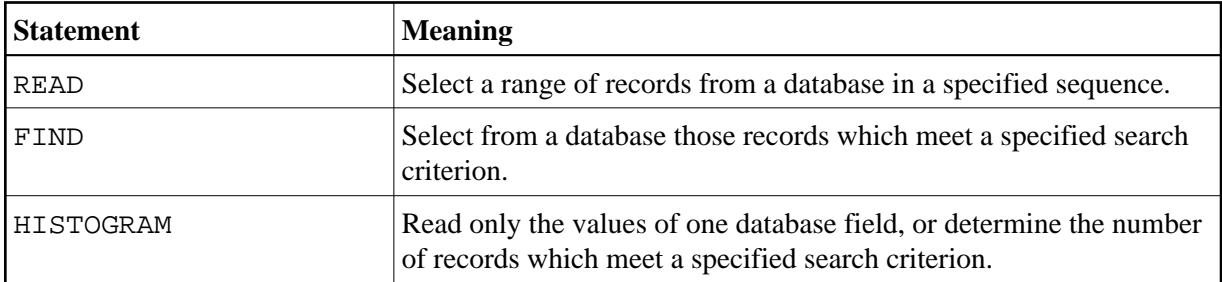

## <span id="page-8-0"></span>**READ Statement**

The following topics are covered:

- [Use of READ Statement](#page-8-1)
- [Basic Syntax of READ Statement](#page-8-2)
- [Example of READ Statement](#page-9-0)
- [Limiting the Number of Records to be Read](#page-10-0)
- **[STARTING/ENDING Clauses](#page-10-1)**
- [WHERE Clause](#page-10-2)
- [Further Example of READ Statement](#page-12-1)

### <span id="page-8-1"></span>**Use of READ Statement**

The READ statement is used to read records from a database. The records can be retrieved from the database

- in the order in which they are physically stored in the database (READ IN PHYSICAL SEQUENCE), or
- in the order of Adabas Internal Sequence Numbers (READ BY ISN), or
- $\bullet$  in the order of the values of a descriptor field (READ IN LOGICAL SEQUENCE).

In this document, only READ IN LOGICAL SEQUENCE is discussed, as it is the most frequently used form of the READ statement.

For information on the other two options, please refer to the description of the READ statement in the *Statements* documentation.

### <span id="page-8-2"></span>**Basic Syntax of READ Statement**

The basic syntax of the READ statement is:

**READ** *view* **IN LOGICAL SEQUENCE BY** *descriptor*

or shorter:

**READ** *view* **LOGICAL BY** *descriptor*

- where

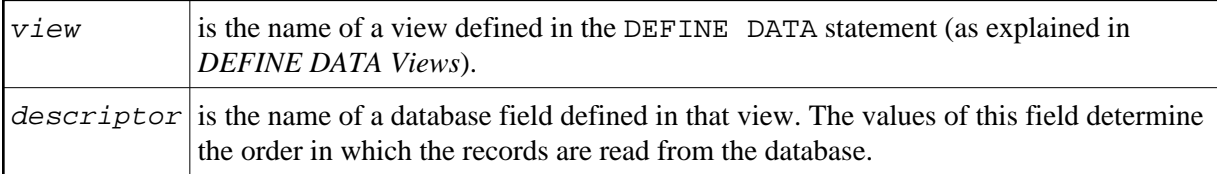

<span id="page-9-0"></span>If you specify a descriptor, you need not specify the keyword LOGICAL:

**READ** *view* **BY** *descriptor*

If you do not specify a descriptor, the records will be read in the order of values of the field defined as default descriptor (under Default Sequence) in the [DDM.](#page-0-0) However, if you specify no descriptor, you must specify the keyword LOGICAL:

**READ** *view* **LOGICAL**

#### **Example of READ Statement**

```
** Example 'READX01': READ
************************************************************************
DEFINE DATA LOCAL
1 MYVIEW VIEW OF EMPLOYEES
   2 NAME
   2 PERSONNEL-ID
   2 JOB-TITLE
END-DEFINE
*
READ (6) MYVIEW BY NAME
  DISPLAY NAME PERSONNEL-ID JOB-TITLE
END-READ
END
```
Output of Program READX01:

With the READ statement in this example, records from the EMPLOYEES file are read in alphabetical order of their last names.

The program will produce the following output, displaying the information of each employee in alphabetical order of the employees' last names.

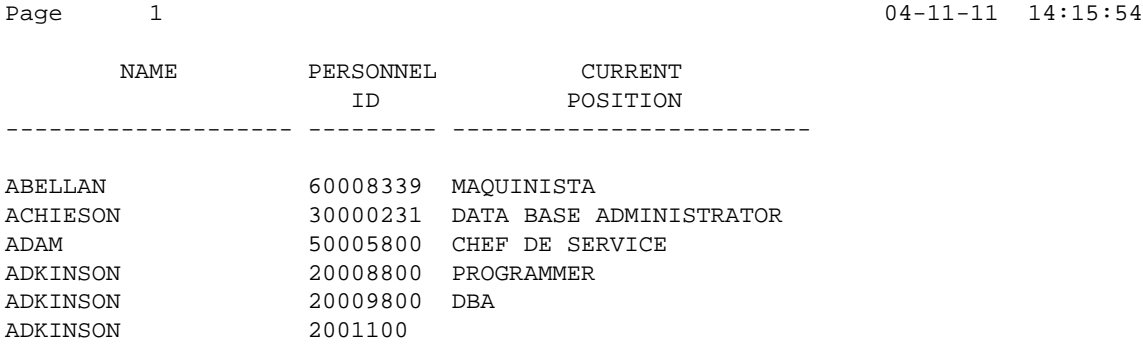

If you wanted to read the records to create a report with the employees listed in sequential order by date of birth, the appropriate READ statement would be:

READ MYVIEW BY BIRTH

You can only specify a field which is defined as a "descriptor" in the underlying [DDM](#page-0-0) (it can also be a subdescriptor, superdescriptor, hyperdescriptor or phonetic descriptor or a non-descriptor).

### <span id="page-10-0"></span>**Limiting the Number of Records to be Read**

As shown in the previous example program, you can limit the number of records to be read by specifying a number in parentheses after the keyword READ:

READ (6) MYVIEW BY NAME

In that example, the READ statement would read no more than 6 records.

Without the limit notation, the above READ statement would read *all* records from the EMPLOYEES file in the order of last names from A to Z.

#### <span id="page-10-1"></span>**STARTING/ENDING Clauses**

The READ statement also allows you to qualify the selection of records based on the *value* of a descriptor field. With an EQUAL TO/STARTING FROM option in the BY or WITH clause, you can specify the value at which reading should begin. By adding a THRU/ENDING AT option, you can also specify the value in the logical sequence at which reading should end.

For example, if you wanted a list of those employees in the order of job titles starting with TRAINEE and continuing on to Z, you would use one of the following statements:

```
READ MYVIEW WITH JOB-TITLE = 'TRAINEE' 
READ MYVIEW WITH JOB-TITLE STARTING from 'TRAINEE' 
READ MYVIEW BY JOB-TITLE = 'TRAINEE' 
READ MYVIEW BY JOB-TITLE STARTING from 'TRAINEE'
```
Note that the value to the right of the equal sign (=) or STARTING FROM option must be enclosed in apostrophes. If the value is numeric, this text notation is not required.

If a BY option is used, a WITH option cannot be used and vice versa.

The sequence of records to be read can be even more closely specified by adding an end limit with a THRU or ENDING AT clause.

To read just the records with the job title TRAINEE, you would specify:

```
READ MYVIEW BY JOB-TITLE STARTING from 'TRAINEE' THRU 'TRAINEE'
READ MYVIEW WITH JOB-TITLE EQUAL TO 'TRAINEE' 
                           ENDING AT 'TRAINEE'
```
To read just the records with job titles that begin with A or B, you would specify:

READ MYVIEW BY JOB-TITLE = 'A' THRU 'C' READ MYVIEW WITH JOB-TITLE STARTING from 'A' ENDING AT 'C'

The values are read up to and including the value specified after THRU/ENDING AT. In the two examples above, all records with job titles that begin with A or B are read; if there were a job title C, this would also be read, but not the next higher value CA.

### <span id="page-10-2"></span>**WHERE Clause**

The WHERE clause may be used to further qualify which records are to be read.

For instance, if you wanted only those employees with job titles starting from TRAINEE who are paid in US currency, you would specify:

```
READ MYVIEW WITH JOB-TITLE = 'TRAINEE'
            WHERE CURR-CODE = 'USD'
```
The WHERE clause can also be used with the BY clause as follows:

```
READ MYVIEW BY NAME 
             WHERE SALARY = 20000
```
The WHERE clause differs from the BY/WITH clause in two respects:

- The field specified in the WHERE clause need not be a descriptor.
- The expression following the WHERE option is a logical condition.

The following logical operators are possible in a WHERE clause:

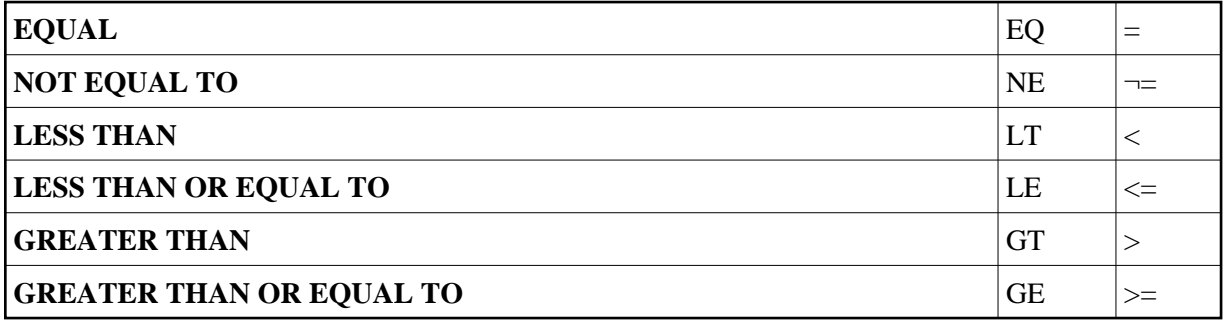

The following program illustrates the use of the STARTING FROM, ENDING AT and WHERE clauses:

```
** Example 'READX02': READ (with STARTING, ENDING and WHERE clause)
************************************************************************
DEFINE DATA LOCAL
1 MYVIEW VIEW OF EMPLOYEES
   2 NAME
   2 JOB-TITLE
   2 INCOME (1:2)
     3 CURR-CODE
     3 SALARY
     3 BONUS (1:1)
END-DEFINE
*
READ (3) MYVIEW WITH JOB-TITLE
STARTING FROM 'TRAINEE' ENDING AT 'TRAINEE'
         WHERE CURR-CODE (*) = 'USD'
  DISPLAY NOTITLE NAME / JOB-TITLE 5X INCOME (1:2)
  SKIP 1
END-READ
END
```
Output of Program READX02:

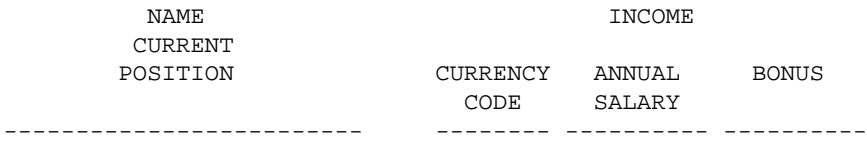

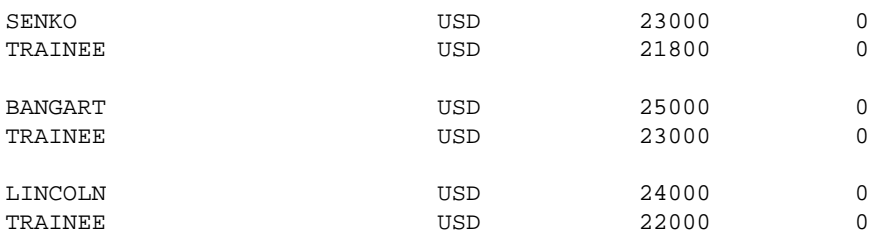

### <span id="page-12-1"></span>**Further Example of READ Statement**

See the following example program:

*READX03 - READ statement*

### <span id="page-12-0"></span>**FIND Statement**

The following topics are covered:

- [Use of FIND Statement](#page-12-2)
- [Basic Syntax of FIND Statement](#page-12-3)
- [Limiting the Number of Records to be Processed](#page-13-0)
- [WHERE Clause](#page-13-1)
- [Example of FIND Statement with WHERE Clause](#page-13-2)
- [IF NO RECORDS FOUND Condition](#page-14-0)
- [Further Examples of FIND Statement](#page-14-1)

### <span id="page-12-2"></span>**Use of FIND Statement**

The FIND statement is used to select from a database those records which meet a specified search criterion.

### <span id="page-12-3"></span>**Basic Syntax of FIND Statement**

The basic syntax of the FIND statement is:

```
FIND RECORDS IN view WITH field = value
```
or shorter:

**FIND** *view* **WITH** *field* = *value*

- where

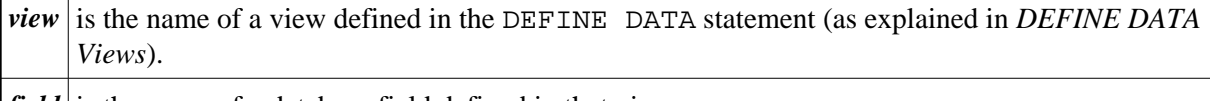

*field* is the name of a database field defined in that view.

You can only specify a *field* which is defined as a "descriptor" in the underlying [DDM](#page-0-0) (it can also be a subdescriptor, superdescriptor, hyperdescriptor or phonetic descriptor).

For the complete syntax, refer to the FIND statement documentation.

### <span id="page-13-0"></span>**Limiting the Number of Records to be Processed**

In the same way as with the READ statement described [above,](#page-10-0) you can limit the number of records to be processed by specifying a number in parentheses after the keyword FIND:

FIND (6) RECORDS IN MYVIEW WITH NAME = 'CLEGG'

In the above example, only the first 6 records that meet the search criterion would be processed.

Without the limit notation, all records that meet the search criterion would be processed.

#### **Note:**

If the FIND statement contains a WHERE clause (see below), records which are rejected as a result of the WHERE clause are *not* counted against the limit.

#### <span id="page-13-1"></span>**WHERE Clause**

With the WHERE clause of the FIND statement, you can specify an additional selection criterion which is evaluated *after* a record (selected with the WITH clause) has been read and *before* any processing is performed on the record.

#### <span id="page-13-2"></span>**Example of FIND Statement with WHERE Clause**

```
** Example 'FINDX01': FIND (with WHERE)
************************************************************************
DEFINE DATA LOCAL
1 MYVIEW VIEW OF EMPLOYEES
   2 PERSONNEL-ID
   2 NAME
   2 JOB-TITLE
   2 CITY
END-DEFINE
*
FIND MYVIEW WITH CITY = 'PARIS'
            WHERE JOB-TITLE = 'INGENIEUR COMMERCIAL'
  DISPLAY NOTITLE CITY JOB-TITLE PERSONNEL-ID NAME
END-FIND
END
```
#### **Note:**

In this example only those records which meet the criteria of the WITH clause *and* the WHERE clause are processed in the DISPLAY statement.

Output of Program FINDX01:

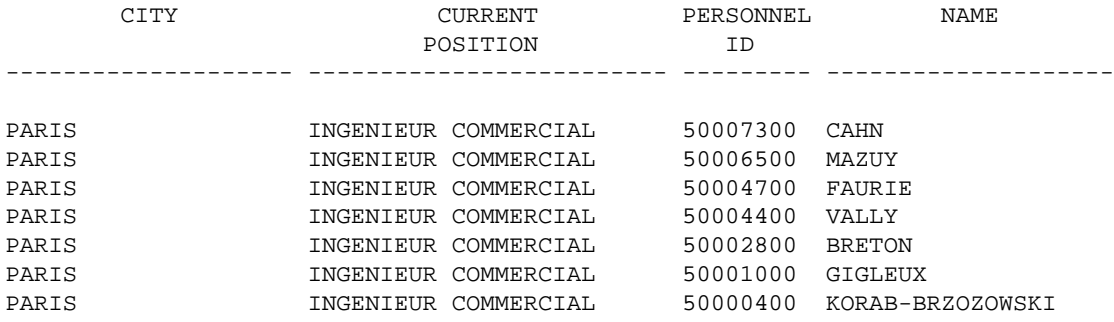

### <span id="page-14-0"></span>**IF NO RECORDS FOUND Condition**

If no records are found that meet the search criteria specified in the WITH and WHERE clauses, the statements within the FIND processing loop are not executed (for the previous example, this would mean that the DISPLAY statement would not be executed and consequently no employee data would be displayed).

However, the FIND statement also provides an IF NO RECORDS FOUND clause, which allows you to specify processing you wish to be performed in the case that no records meet the search criteria.

Example:

```
** Example 'FINDX02': FIND (with IF NO RECORDS FOUND)
************************************************************************
DEFINE DATA LOCAL
1 MYVIEW VIEW OF EMPLOYEES
  2 NAME
  2 FIRST-NAME
END-DEFINE
*
FIND MYVIEW WITH NAME = 'BLACKSMITH'
   IF NO RECORDS FOUND
    WRITE 'NO PERSON FOUND.'
   END-NOREC
  DISPLAY NAME FIRST-NAME
END-FIND
END
```
The above program selects all records in which the field NAME contains the value BLACKSMITH. For each selected record, the name and first name are displayed. If no record with NAME = 'BLACKSMITH' is found on the file, the WRITE statement within the IF NO RECORDS FOUND clause is executed.

Output of Program FINDX02:

Page 1 04-11-11 14:15:54 NAME FIRST-NAME -------------------- --------------------

<span id="page-14-1"></span>NO PERSON FOUND.

### **Further Examples of FIND Statement**

See the following example programs:

- *FINDX07 FIND (with several clauses)*
- *FINDX08 FIND (with LIMIT)*
- *FINDX09 FIND (using \*NUMBER, \*COUNTER, \*ISN)*
- *FINDX10 FIND (combined with READ)*
- *FINDX11 FIND NUMBER (with \*NUMBER)*

## <span id="page-15-0"></span>**HISTOGRAM Statement**

The following topics are covered:

- [Use of HISTOGRAM Statement](#page-15-1)
- [Syntax of HISTOGRAM Statement](#page-15-2)
- [Limiting the Number of Values to be Read](#page-16-0)
- **[STARTING/ENDING Clauses](#page-16-1)**
- [WHERE Clause](#page-16-2)
- [Example of HISTOGRAM Statement](#page-16-3)

### <span id="page-15-1"></span>**Use of HISTOGRAM Statement**

The HISTOGRAM statement is used to either read only the values of one database field, or determine the number of records which meet a specified search criterion.

The HISTOGRAM statement does not provide access to any database fields other than the one specified in the HISTOGRAM statement.

### <span id="page-15-2"></span>**Syntax of HISTOGRAM Statement**

The basic syntax of the HISTOGRAM statement is:

**HISTOGRAM VALUE IN** *view* **FOR** *field*

or shorter:

```
HISTOGRAM view FOR field
```
- where

*view* is the name of a view defined in the [DEFINE DATA](#page-6-0) statement (as explained in *DEFINE DATA [Views](#page-6-0)*).

*field* is the name of a database field defined in that view.

For the complete syntax, refer to the HISTOGRAM statement documentation.

### <span id="page-16-0"></span>**Limiting the Number of Values to be Read**

In the same way as with the [READ](#page-10-0) statement, you can limit the number of values to be read by specifying a number in parentheses after the keyword HISTOGRAM:

HISTOGRAM (6) MYVIEW FOR NAME

In the above example, only the first 6 values of the field NAME would be read.

Without the limit notation, all values would be read.

### <span id="page-16-1"></span>**STARTING/ENDING Clauses**

Like the [READ](#page-10-1) statement, the HISTOGRAM statement also provides a STARTING FROM clause and an ENDING AT (or THRU) clause to narrow down the range of values to be read by specifying a starting value and ending value.

### **Examples:**

HISTOGRAM MYVIEW FOR NAME STARTING from 'BOUCHARD' HISTOGRAM MYVIEW FOR NAME STARTING from 'BOUCHARD' ENDING AT 'LANIER' HISTOGRAM MYVIEW FOR NAME from 'BLOOM' THRU 'ROESER'

### <span id="page-16-2"></span>**WHERE Clause**

The HISTOGRAM statement also provides a WHERE clause which may be used to specify an additional selection criterion that is evaluated *after* a value has been read and *before* any processing is performed on the value. The field specified in the WHERE clause must be the same as in the main clause of the HISTOGRAM statement.

### <span id="page-16-3"></span>**Example of HISTOGRAM Statement**

```
** Example 'HISTOX01': HISTOGRAM
************************************************************************
DEFINE DATA LOCAL
1 MYVIEW VIEW OF EMPLOYEES
   2 CITY
END-DEFINE
*
LIMIT 8
HISTOGRAM MYVIEW CITY STARTING FROM 'M'
  DISPLAY NOTITLE CITY 'NUMBER OF/PERSONS' *NUMBER *COUNTER
END-HISTOGRAM
END
```
In this program, the system variables \*NUMBER and \*COUNTER are also evaluated by the HISTOGRAM statement, and output with the DISPLAY statement. \*NUMBER contains the number of database records that contain the last value read; \*COUNTER contains the total number of values which have been read.

Output of Program HISTOX01:

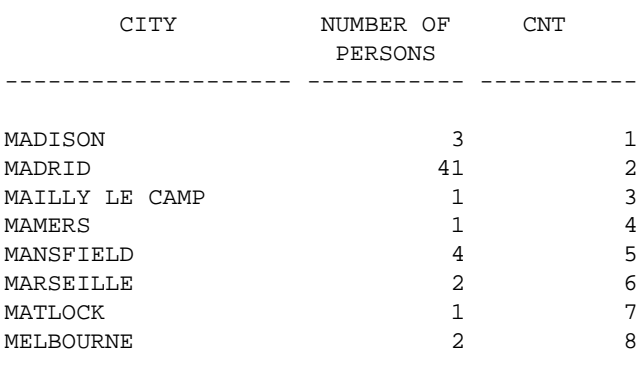

## <span id="page-17-0"></span>**Multi-Fetch Clause**

This section covers the multi-fetch record retrieval functionality for Adabas databases.

The multi-fetch functionality described in this section is only supported for Adabas. For information on the multi-fetch record retrieval functionality for DB2 databases, see also *Multiple Row Processing* in the *Natural for DB2* part of the *Database Management System Interfaces* documentation.

The following topics are covered:

- [Purpose of Multi-Fetch Feature](#page-17-1)
- [Considerations for Multi-Fetch Usage](#page-18-0)
- [Size of the Multi-Fetch Buffer](#page-19-1)
- [TEST DBLOG Support for Multi-Fetch](#page-19-2)

### <span id="page-17-1"></span>**Purpose of Multi-Fetch Feature**

In standard mode, Natural does not read multiple records with a single database call; it always operates in a one-record-per-fetch mode. This kind of operation is solid and stable, but can take some time if a large number of database records are being processed.

To improve the performance of those programs, you can use the Multi-Fetch Clause in the FIND, READ or HISTOGRAM statements. This allows you to define the Multi-Fetch-Factor, a numeric value that specifies the number of records read per database access.

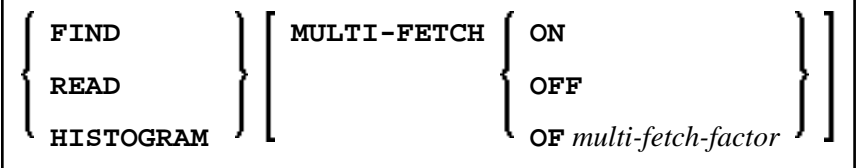

Where the *multi-fetch-factor* is either a constant or a variable with a format integer (I4).

At statement execution time, the runtime checks if a *multi-fetch-factor* greater than 1 is supplied for the database statement.

If the *multi-fetch-factor* is:

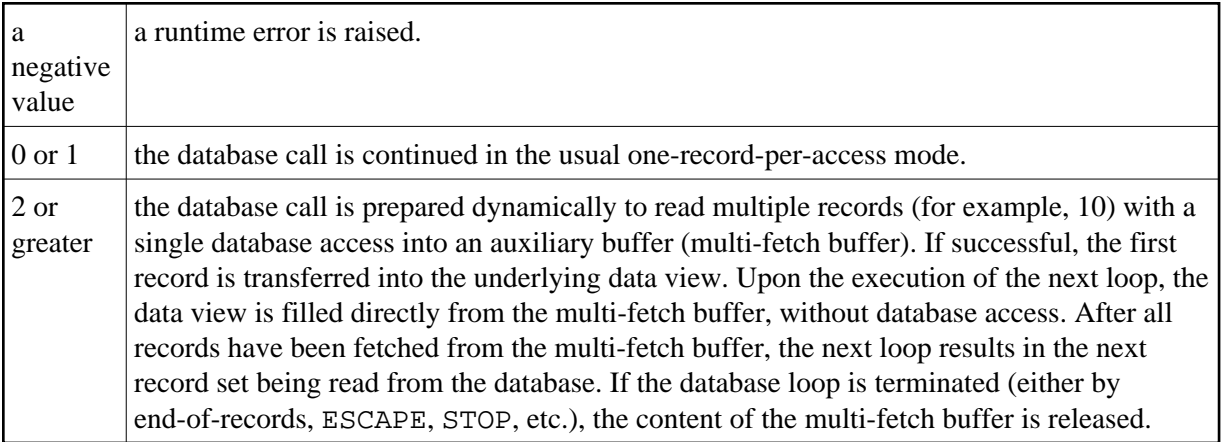

## <span id="page-18-0"></span>**Considerations for Multi-Fetch Usage**

- A multi-fetch access is only supported for a browse loop; in other words, when the records are read with "no hold".
- The program does not receive "fresh" records from the database for every loop, but operates with images retrieved at the most recent multi-fetch access.
- If a loop repositioning is triggered for a READ / HISTOGRAM statement, the content of the multi-fetch buffer at that point is released.
- If a dynamic direction change (IN DYNAMIC...SEQUENCE) is coded for a READ / HISTOGRAM statement, the multi-fetch feature is not possible and leads to a corresponding syntax error at compilation.
- The first record of a FIND loop is retrieved with the initial S1 command. Since Adabas multi-fetch is just defined for all kinds of Lx commands, it first can be used from the second record.
- The size occupied by a database loop in the multi-fetch buffer is determined according to the rule:

```
((record-buffer-length + isn-buffer-entry-length) * multi-fetch-factor ) + 4 + header-length
= 
((size-of-view-fields + 20) * multi-fetch-factor) + 4 + 128
```
In order to keep the required space small, the multi-fetch factor is automatically reduced at runtime, if

- $\circ$  the "loop-limit" (e.g. READ (2).) is smaller, but only if no WHERE clause is involved;
- $\circ$  the "ISN quantity" (for FIND statement only) is smaller;
- $\circ$  the resulting size of the record buffer or ISN buffer exceeds 32KB.

Moreover, the multi-fetch option is completely ignored at runtime, if

- $\circ$  the multi-fetch factor contains a value less equal 1;
- $\circ$  the multi-fetch buffer is not available or does not have enough free space (for more details, refer to *Size of the Multi-Fetch Buffer* below.

## <span id="page-19-1"></span>**Size of the Multi-Fetch Buffer**

In order to control the amount of storage available for multi-fetch purposes, you can limit the maximum size of the multi-fetch buffer.

Inside the NATPARM definition, you can make a static assignment via the parameter macro NTDS:

NTDS MULFETCH, nn

At session start, you can also use the profile parameter DS:

```
DS=(MULFETCH,nn)
```
where *nn* represents the complete size allowed to be allocated for multi-fetch purposes (in KB). The value may be set in the range  $(0 - 1024)$ , with a default value of 64. Setting a high value does not necessarily mean having a buffer allocated of that size, since the multi-fetch handler makes dynamic allocations and resizes, depending on what is really needed to execute a multi-fetch database statement. If no multi-fetch database statement is executed in a Natural session, the multi-fetch buffer will never be created, regardless of which value was set.

If value 0 is specified, the multi-fetch processing is completely disabled, no matter if a database access statement contains a MULTI-FETCH OF .. clause or not. This allows to completely switch off all multi-fetch activities when there is not enough storage available in the current environment or for debugging purposes.

### **Note:**

Due to existing Adabas limitations, you may not have a record buffer or ISN buffer larger than 32 KB. Therefore you need only a maximum of 64 KB space in the multi-fetch buffer for a single FIND, READ or HISTOGRAM loop. The required value setting for the multi-fetch buffer depends on the number of nested database loops you want to serve with multi-fetch.

## <span id="page-19-2"></span>**TEST DBLOG Support for Multi-Fetch**

For information on how Multi-Fetch related database calls are supported by TEST DBLOG, see *DBLOG Utility*, *Displaying Adabas Commands that use MULTI-FETCH* in the *Utilities* documentation.

## <span id="page-19-0"></span>**Database Processing Loops**

This section discusses processing loops required to process data that have been selected from a database as a result of a FIND, READ or HISTOGRAM statement.

The following topics are covered:

- [Creation of Database Processing Loops](#page-20-0)
- [Hierarchies of Processing Loops](#page-21-0)
- [Example of Nested FIND Loops Accessing the Same File](#page-23-0)
- [Further Examples of Nested READ and FIND Statements](#page-24-1)

### <span id="page-20-0"></span>**Creation of Database Processing Loops**

Natural automatically creates the necessary processing loops which are required to process data that have been selected from a database as a result of a FIND, READ or HISTOGRAM statement.

### **Example:**

In the following exampe, the FIND loop selects all records from the EMPLOYEES file in which the field NAME contains the value ADKINSON and processes the selected records. In this example, the processing consists of displaying certain fields from each record selected.

```
** Example 'FINDX03': FIND
************************************************************************
DEFINE DATA LOCAL
1 MYVIEW VIEW OF EMPLOYEES
   2 NAME
   2 FIRST-NAME
  2 CITY
END-DEFINE
*
FIND MYVIEW WITH NAME = 'ADKINSON'
   DISPLAY NAME FIRST-NAME CITY
END-FIND
END
```
If the FIND statement contained a WHERE clause in addition to the WITH clause, only those records that were selected as a result of the WITH clause *and* met the WHERE criteria would be processed.

The following diagram illustrates the flow logic of a database processing loop:

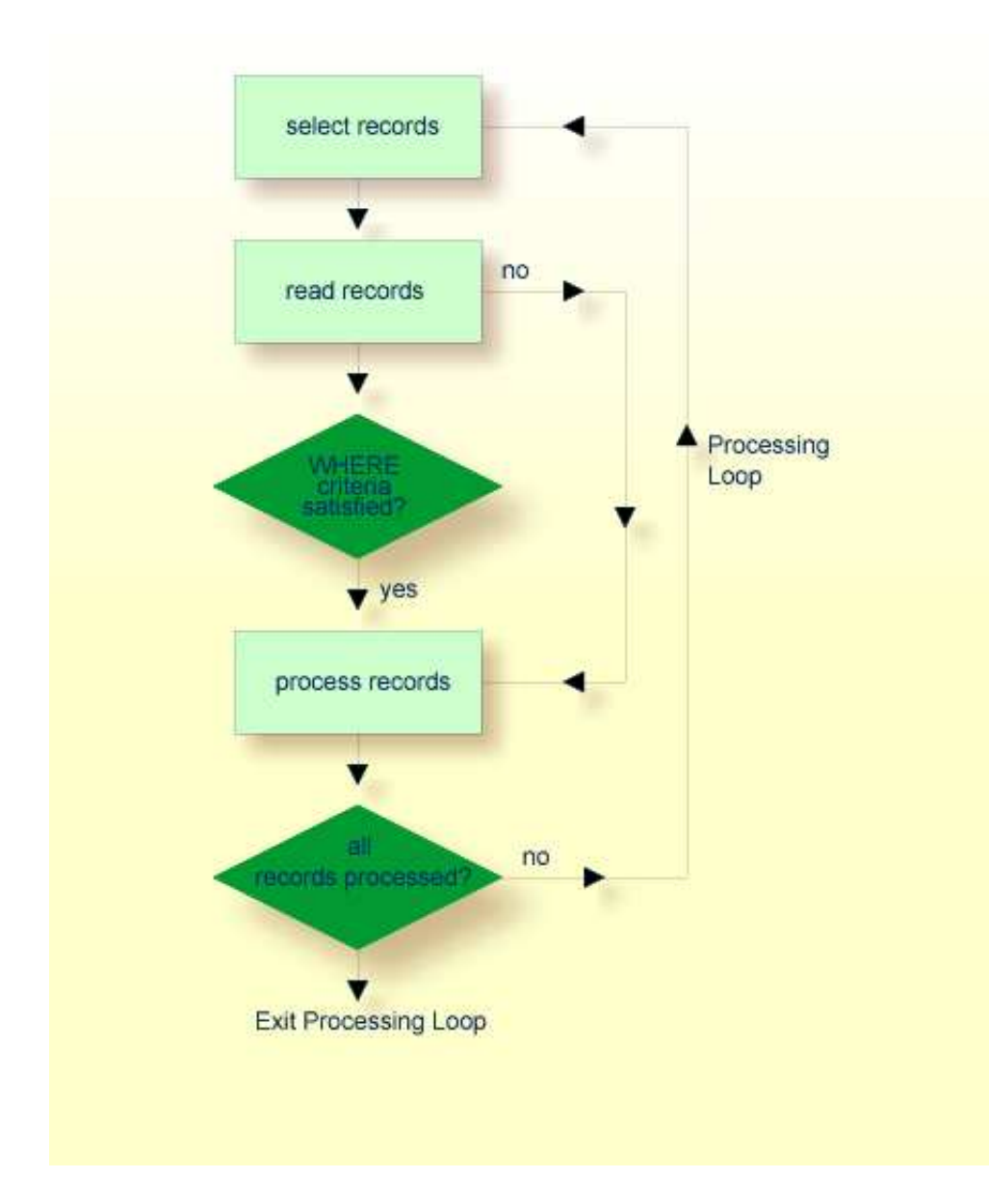

## <span id="page-21-0"></span>**Hierarchies of Processing Loops**

The use of multiple FIND and/or READ statements creates a hierarchy of processing loops, as shown in the following example:

### **Example of Processing Loop Hierarchy**

```
** Example 'FINDX04': FIND (two FIND statements nested)
************************************************************************
DEFINE DATA LOCAL
1 PERSONVIEW VIEW OF EMPLOYEES
   2 PERSONNEL-ID
   2 NAME
1 AUTOVIEW VIEW OF VEHICLES
   2 PERSONNEL-ID
  2 MAKE
  2 MODEL
END-DEFINE
*
```

```
EMP. FIND PERSONVIEW WITH NAME = 'ADKINSON'
  VEH. FIND AUTOVIEW WITH PERSONNEL-ID = PERSONNEL-ID (EMP.)
    DISPLAY NAME MAKE MODEL
  END-FIND
END-FIND
END
```
The above program selects from the EMPLOYEES file all people with the name ADKINSON. Each record (person) selected is then processed as follows:

- 1. The second FIND statement is executed to select the automobiles from the VEHICLES file, using as selection criterion the PERSONNEL-IDs from the records selected from the EMPLOYEES file with the first FIND statement.
- 2. The NAME of each person selected is displayed; this information is obtained from the EMPLOYEES file. The MAKE and MODEL of each automobile owned by that person is also displayed; this information is obtained from the VEHICLES file.

The second FIND statement creates an inner processing loop within the outer processing loop of the first FIND statement, as shown in the following diagram.

The diagram illustrates the flow logic of the hierarchy of processing loops in the previous example program:

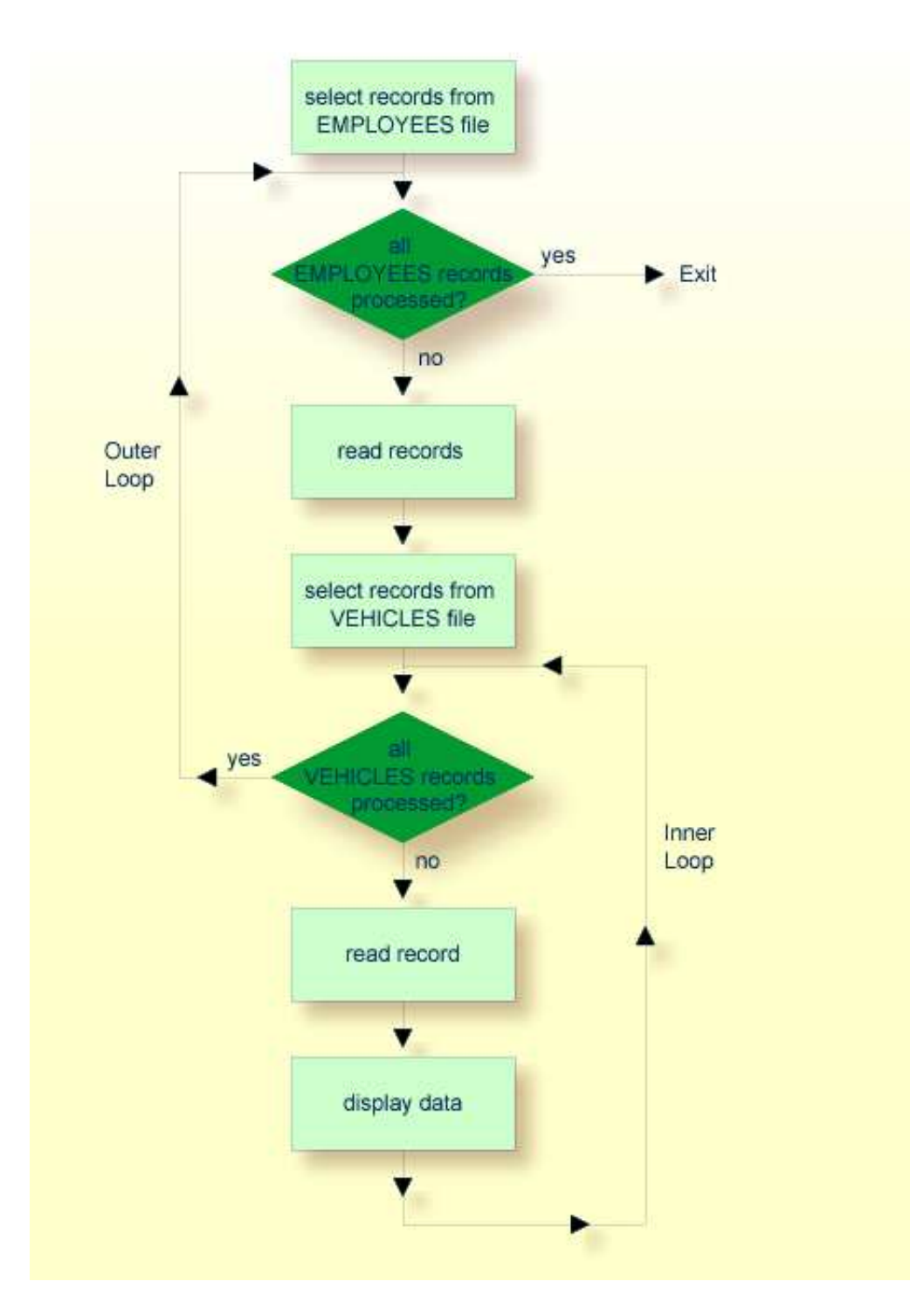

## <span id="page-23-0"></span>**Example of Nested FIND Loops Accessing the Same File**

It is also possible to construct a processing loop hierarchy in which the same file is used at both levels of the hierarchy:

```
** Example 'FINDX05': FIND (two FIND statements on same file nested)
************************************************************************
DEFINE DATA LOCAL
1 PERSONVIEW VIEW OF EMPLOYEES
   2 NAME
```

```
 2 FIRST-NAME
  2 CITY
1 #NAME (A40)
END-DEFINE
*
WRITE TITLE LEFT JUSTIFIED
   'PEOPLE IN SAME CITY AS:' #NAME / 'CITY:' CITY SKIP 1
*
FIND PERSONVIEW WITH NAME = 'JONES'
             WHERE FIRST-NAME = 'LAUREL'
   COMPRESS NAME FIRST-NAME INTO #NAME
   /*
  FIND PERSONVIEW WITH CITY = CITY
    DISPLAY NAME FIRST-NAME CITY
   END-FIND
END-FIND
END
```
The above program first selects all people with name JONES and first name LAUREL from the EMPLOYEES file. Then all who live in the same city are selected from the EMPLOYEES file and a list of these people is created. All field values displayed by the DISPLAY statement are taken from the second FIND statement.

#### Output of Program FINDX05:

```
PEOPLE IN SAME CITY AS: JONES LAUREL
CITY: BALTIMORE
    NAME FIRST-NAME CITY
-------------------- -------------------- --------------------
JENSON MARTHA BALTIMORE
LAWLER EDDIE BALTIMORE
FORREST CLARA CHARA BALTIMORE
ALEXANDER GIL GIL BALTIMORE
NEEDHAM SUNNY SUNNY BALTIMORE
ZINN CARLOS BALTIMORE
JONES LAUREL BALTIMORE
```
### <span id="page-24-1"></span>**Further Examples of Nested READ and FIND Statements**

See the following example programs:

- *READX04 READ statement (in combination with FIND and the system variables \*NUMBER and \*COUNTER)*
- *LIMITX01 LIMIT statement (for READ, FIND loop processing)*

## <span id="page-24-0"></span>**Database Update - Transaction Processing**

This section describes how Natural performs database updating operations based on transactions.

The following topics are covered:

[Logical Transaction](#page-25-0)

- [Record Hold Logic](#page-27-0)
- [Backing Out a Transaction](#page-28-0)
- [Restarting a Transaction](#page-29-0)
- [Example of Using Transaction Data to Restart a Transaction](#page-29-1)

### <span id="page-25-0"></span>**Logical Transaction**

Natural performs database updating operations based on transactions, which means that all database update requests are processed in logical transaction units. A logical transaction is the smallest unit of work (as defined by you) which must be performed in its entirety to ensure that the information contained in the database is logically consistent.

A logical transaction may consist of one or more update statements (DELETE, STORE, UPDATE) involving one or more database files. A logical transaction may also span multiple Natural programs.

A logical transaction begins when a record is put on "hold"; Natural does this automatically when the record is read for updating, for example, if a FIND loop contains an UPDATE or DELETE statement.

The end of a logical transaction is determined by an END TRANSACTION statement in the program. This statement ensures that all updates within the transaction have been successfully applied, and releases all records that were put on "hold" during the transaction.

### **Example:**

```
DEFINE DATA LOCAL 
1 MYVIEW VIEW OF EMPLOYEES 
  2 NAME 
END-DEFINE 
FIND MYVIEW WITH NAME = 'SMITH' 
   DELETE 
   END TRANSACTION 
END-FIND 
END
```
Each record selected would be put on "hold", deleted, and then - when the END TRANSACTION statement is executed - released from "hold".

#### **Note:**

The Natural profile parameter ETEOP, as set by the Natural administrator, determines whether or not Natural will generate an END TRANSACTION statement at the end of each Natural program. Ask your Natural administrator for details.

### **Example of STORE Statement:**

The following example program adds new records to the EMPLOYEES file.

```
** Example 'STOREX01': STORE (Add new records to EMPLOYEES file)
*
** CAUTION: Executing this example will modify the database records!
************************************************************************
DEFINE DATA LOCAL
1 EMPLOYEE-VIEW VIEW OF EMPLOYEES
   2 PERSONNEL-ID(A8)
```

```
 2 NAME (A20)
   2 FIRST-NAME (A20)
   2 MIDDLE-I (A1)
   2 SALARY (P9/2)
   2 MAR-STAT (A1)
   2 BIRTH (D)
   2 CITY (A20)
   2 COUNTRY (A3)
*
1 #PERSONNEL-ID (A8)
1 #NAME (A20)
1 #FIRST-NAME (A20)
1 #INITIAL (A1)<br>1 #MAR-STAT (A1)
1 #MAR-STAT
1 #SALARY (N9)
1 #BIRTH (A8)<br>1 #CITY (A20)
1 #CITY (A20)
1 #COUNTRY (A3)
1 #CONF (A1) INIT <'Y'>
END-DEFINE
*
REPEAT
   INPUT 'ENTER A PERSONNEL ID AND NAME (OR ''END'' TO END)' //
          'PERSONNEL-ID : ' #PERSONNEL-ID //
         \begin{array}{ccc} \text{Y} & \text{NAME} & \text{X} \\ \text{Y} & \text{Y} & \text{NAME} \end{array} 'FIRST-NAME : ' #FIRST-NAME
   /*********************************************************************
   /* validate entered data
   /*********************************************************************
   IF #PERSONNEL-ID = 'END' OR #NAME = 'END'
    STOP
   END-IF
  IF \# \text{NAME} = ' REINPUT WITH TEXT 'ENTER A LAST-NAME'
             MARK 2 AND SOUND ALARM
   END-IF
   IF #FIRST-NAME = ' '
     REINPUT WITH TEXT 'ENTER A FIRST-NAME'
              MARK 3 AND SOUND ALARM
   END-IF
   /*********************************************************************
   /* ensure person is not already on file
   /*********************************************************************
   FIP2. FIND NUMBER EMPLOYEE-VIEW WITH PERSONNEL-ID = #PERSONNEL-ID
   /*
   IF *NUMBER (FIP2.) > 0
    REINPUT 'PERSON WITH SAME PERSONNEL-ID ALREADY EXISTS'
               MARK 1 AND SOUND ALARM
   END-IF
   /*********************************************************************
   /* get further information
   /*********************************************************************
  TNPUT
     'ENTER EMPLOYEE DATA' ////
      'PERSONNEL-ID :' #PERSONNEL-ID (AD=IO) /
    \begin{array}{cccc}\n\cdot & \text{HNAME} \\
\hline\n\end{array}\n\qquad \qquad \begin{array}{cccc}\n\cdot & \text{HNAME} \\
\hline\n\end{array}\n\qquad \qquad \begin{array}{cccc}\n\cdot & \text{HNAME} \\
\hline\n\end{array}\n\qquad \qquad \begin{array}{cccc}\n\cdot & \text{HNAME} \\
\hline\n\end{array}\n\qquad \qquad \begin{array}{cccc}\n\cdot & \text{HNAME} \\
\hline\n\end{array}\n\qquad \qquad \begin{array}{cccc}\n\cdot & \text{HNAME} \\
\hline\n\end{array}\n\qquad \qquad \begin{array}{cccc}\n\cdot & \text{HNAME 'FIRST-NAME :' #FIRST-NAME (AD=IO) ///
      'INITIAL :' #INITIAL /
      'ANNUAL SALARY :' #SALARY /
      'MARITAL STATUS :' #MAR-STAT /
      'DATE OF BIRTH (YYYYMMDD) :' #BIRTH /
      'CITY :' #CITY /
```
 'COUNTRY (3 CHARS) :' #COUNTRY // 'ADD THIS RECORD  $(Y/N)$  : ' #CONF (AD=M) /\*\*\*\*\*\*\*\*\*\*\*\*\*\*\*\*\*\*\*\*\*\*\*\*\*\*\*\*\*\*\*\*\*\*\*\*\*\*\*\*\*\*\*\*\*\*\*\*\*\*\*\*\*\*\*\*\*\*\*\*\*\*\*\*\*\*\*\*\* /\* ENSURE REQUIRED FIELDS CONTAIN VALID DATA /\*\*\*\*\*\*\*\*\*\*\*\*\*\*\*\*\*\*\*\*\*\*\*\*\*\*\*\*\*\*\*\*\*\*\*\*\*\*\*\*\*\*\*\*\*\*\*\*\*\*\*\*\*\*\*\*\*\*\*\*\*\*\*\*\*\*\*\*\* IF #SALARY < 10000 REINPUT TEXT 'ENTER A PROPER ANNUAL SALARY' MARK 2 END-IF IF NOT (#MAR-STAT = 'S' OR = 'M' OR = 'D' OR = 'W') REINPUT TEXT 'ENTER VALID MARITAL STATUS S=SINGLE ' - 'M=MARRIED D=DIVORCED W=WIDOWED' MARK 3 END-IF IF NOT(#BIRTH = MASK(YYYYMMDD) AND #BIRTH = MASK(1582-2699)) REINPUT TEXT 'ENTER CORRECT DATE' MARK 4 END-IF IF  $#CITY = ' '$  REINPUT TEXT 'ENTER A CITY NAME' MARK 5 END-IF IF #COUNTRY = ' ' REINPUT TEXT 'ENTER A COUNTRY CODE' MARK 6 END-IF IF NOT (#CONF = 'N' OR= 'Y') REINPUT TEXT 'ENTER Y (YES) OR N (NO)' MARK 7 END-IF IF #CONF = 'N' ESCAPE TOP END-IF /\*\*\*\*\*\*\*\*\*\*\*\*\*\*\*\*\*\*\*\*\*\*\*\*\*\*\*\*\*\*\*\*\*\*\*\*\*\*\*\*\*\*\*\*\*\*\*\*\*\*\*\*\*\*\*\*\*\*\*\*\*\*\*\*\*\*\*\*\* /\* add the record with STORE /\*\*\*\*\*\*\*\*\*\*\*\*\*\*\*\*\*\*\*\*\*\*\*\*\*\*\*\*\*\*\*\*\*\*\*\*\*\*\*\*\*\*\*\*\*\*\*\*\*\*\*\*\*\*\*\*\*\*\*\*\*\*\*\*\*\*\*\*\* MOVE #PERSONNEL-ID TO EMPLOYEE-VIEW.PERSONNEL-ID MOVE #NAME TO EMPLOYEE-VIEW.NAME MOVE #FIRST-NAME TO EMPLOYEE-VIEW.FIRST-NAME<br>MOVE #INITIAL TO EMPLOYEE-VIEW.MIDDLE-I TO EMPLOYEE-VIEW.MIDDLE-I MOVE #SALARY TO EMPLOYEE-VIEW.SALARY (1)<br>MOVE #MAR-STAT TO EMPLOYEE-VIEW.MAR-STAT TO EMPLOYEE-VIEW.MAR-STAT MOVE EDITED #BIRTH TO EMPLOYEE-VIEW.BIRTH (EM=YYYYMMDD) MOVE #CITY TO EMPLOYEE-VIEW.CITY MOVE #COUNTRY TO EMPLOYEE-VIEW.COUNTRY /\* STP3. STORE RECORD IN FILE EMPLOYEE-VIEW /\* /\*\*\*\*\*\*\*\*\*\*\*\*\*\*\*\*\*\*\*\*\*\*\*\*\*\*\*\*\*\*\*\*\*\*\*\*\*\*\*\*\*\*\*\*\*\*\*\*\*\*\*\*\*\*\*\*\*\*\*\*\*\*\*\*\*\*\*\*\* /\* mark end of logical transaction /\*\*\*\*\*\*\*\*\*\*\*\*\*\*\*\*\*\*\*\*\*\*\*\*\*\*\*\*\*\*\*\*\*\*\*\*\*\*\*\*\*\*\*\*\*\*\*\*\*\*\*\*\*\*\*\*\*\*\*\*\*\*\*\*\*\*\*\*\* END OF TRANSACTION RESET INITIAL #CONF END-REPEAT END

Output of Program STOREX01:

<span id="page-27-0"></span>ENTER A PERSONNEL ID AND NAME (OR 'END' TO END) PERSONNEL ID :  $NAME$ FIRST NAME :

## **Record Hold Logic**

If Natural is used with Adabas, any record which is to be updated will be placed in "hold" status until an END TRANSACTION or BACKOUT TRANSACTION statement is issued or the transaction time limit is exceeded.

When a record is placed in "hold" status for one user, the record is not available for update by another user. Another user who wishes to update the same record will be placed in "wait" status until the record is released from "hold" when the first user ends or backs out his/her transaction.

To prevent users from being placed in wait status, the session parameter WH (Wait for Record in Hold Status) can be used (see the *Parameter Reference*).

When you use update logic in a program, you should consider the following:

- The maximum time that a record can be in hold status is determined by the Adabas transaction time limit (Adabas parameter TT). If this time limit is exceeded, you will receive an error message and all database modifications done since the last END TRANSACTION will be made undone.
- The number of records on hold and the transaction time limit are affected by the size of a transaction, that is, by the placement of the END TRANSACTION statement in the program. Restart facilities should be considered when deciding where to issue an END TRANSACTION. For example, if a majority of records being processed are *not* to be updated, the GET statement is an efficient way of controlling the "holding" of records. This avoids issuing multiple END TRANSACTION statements and reduces the number of ISNs on hold. When you process large files, you should bear in mind that the GET statement requires an additional Adabas call. An example of a GET statement is shown below.
- The placing of records in "hold" status is also controlled by the profile parameter RI (Release ISNs), as set by the Natural administrator.

## **Example of Hold Logic:**

```
** Example 'GETX01': GET (put single record in hold with UPDATE stmt) 
** 
** CAUTION: Executing this example will modify the database records!
***********************************************************************
DEFINE DATA LOCAL 
1 EMPLOY-VIEW VIEW OF EMPLOYEES 
   2 NAME 
   2 SALARY (1) 
END-DEFINE 
* 
RD. READ EMPLOY-VIEW BY NAME 
  DISPLAY EMPLOY-VIEW 
   IF SALARY (1) > 1500000 
     /* 
     GE. GET EMPLOY-VIEW *ISN (RD.) 
     /* 
    WRITE ' = ' (50) 'RECORD IN HOLD: ' *ISN(RD.)COMPUTE SALARY (1) = SALARY (1) * 1.15
     UPDATE (GE.)
    END TRANSACTION 
  END-IF 
END-READ 
END
```
### **Backing Out a Transaction**

During an active logical transaction, that is, before the END TRANSACTION statement is issued, you can cancel the transaction by using a BACKOUT TRANSACTION statement. The execution of this statement removes all updates that have been applied (including all records that have been added or deleted) and releases all records held by the transaction.

## <span id="page-29-0"></span>**Restarting a Transaction**

With the END TRANSACTION statement, you can also store transaction-related information. If processing of the transaction terminates abnormally, you can read this information with a GET TRANSACTION DATA statement to ascertain where to resume processing when you restart the transaction.

## <span id="page-29-1"></span>**Example of Using Transaction Data to Restart a Transaction**

The following program updates the EMPLOYEES and VEHICLES files. After a restart operation, the user is informed of the last EMPLOYEES record successfully processed. The user can resume processing from that EMPLOYEES record. It would also be possible to set up the restart transaction message to include the last VEHICLES record successfully updated before the restart operation.

```
** Example 'GETTRX01': GET TRANSACTION
*
** CAUTION: Executing this example will modify the database records!
************************************************************************
DEFINE DATA LOCAL
01 PERSON VIEW OF EMPLOYEES
 02 PERSONNEL-ID (A8)
  02 NAME (A20)
 02 FIRST-NAME
 02 MIDDLE-I
 02 FIRST-NAME (A20)<br>02 MIDDLE-I (A1)<br>02 CITY (A20)
01 AUTO VIEW OF VEHICLES
   02 PERSONNEL-ID (A8)
 02 MAKE (A20)
 02 MODEL (A20)
*
01 ET-DATA
  02 #APPL-ID (A8) INIT <' '>
   02 #USER-ID (A8)
  02 #PROGRAM (A8)
  02 #DATE (A10)
  02 #TIME (A8)
  02 #PERSONNEL-NUMBER (A8)
END-DEFINE
*
GET TRANSACTION DATA #APPL-ID #USER-ID #PROGRAM
                  #DATE #TIME #PERSONNEL-NUMBER
*
IF #APPL-ID NOT = 'NORMAL' /* if last execution ended abnormally
AND #APPL-ID NOT = ' '
  INPUT (AD=OIL)
    // 20T '*** LAST SUCCESSFUL TRANSACTION ***' (I)
    / 20T '***********************************'
    /// 25T 'APPLICATION:' #APPL-ID
 / 32T 'USER:' #USER-ID
 / 29T 'PROGRAM:' #PROGRAM
    / 24T 'COMPLETED ON:' #DATE 'AT' #TIME
```

```
 / 20T 'PERSONNEL NUMBER:' #PERSONNEL-NUMBER
END-IF
*
REPEAT
  /*
  INPUT (AD=MIL) // 20T 'ENTER PERSONNEL NUMBER:' #PERSONNEL-NUMBER
  /*
  IF #PERSONNEL-NUMBER = '99999999'
   ESCAPE BOTTOM
  END-IF
  /*
  FIND1. FIND PERSON WITH PERSONNEL-ID = #PERSONNEL-NUMBER
    IF NO RECORDS FOUND
      REINPUT 'SPECIFIED NUMBER DOES NOT EXIST; ENTER ANOTHER ONE.'
    END-NOREC
    FIND2. FIND AUTO WITH PERSONNEL-ID = #PERSONNEL-NUMBER
      IF NO RECORDS FOUND
        WRITE 'PERSON DOES NOT OWN ANY CARS'
        ESCAPE BOTTOM
      END-NOREC
     IF *COUNTER (FIND2.) = 1 \prime * first pass through the loop
        INPUT (AD=M)
          / 20T 'EMPLOYEES/AUTOMOBILE DETAILS' (I)
             / 20T '----------------------------'
          /// 20T 'NUMBER:' PERSONNEL-ID (AD=O)
             / 22T 'NAME:' NAME ' ' FIRST-NAME ' ' MIDDLE-I
          / 22T 'CITY:' CITY
          / 22T 'MAKE:' MAKE
          / 21T 'MODEL:' MODEL
        UPDATE (FIND1.) /* update the EMPLOYEES file
      ELSE /* subsequent passes through the loop
        INPUT NO ERASE (AD=M IP=OFF) //////// 28T MAKE / 28T MODEL
      END-IF
      /*
      UPDATE (FIND2.) /* update the VEHICLES file
      /*
      MOVE *APPLIC-ID TO #APPL-ID
      MOVE *INIT-USER TO #USER-ID
      MOVE *PROGRAM TO #PROGRAM
     MOVE *DAT4E TO #DATE
      MOVE *TIME TO #TIME
      /*
      END TRANSACTION #APPL-ID #USER-ID #PROGRAM
               #DATE #TIME #PERSONNEL-NUMBER
      /*
    END-FIND /* for VEHICLES (FIND2.)
  END-FIND /* for EMPLOYEES (FIND1.)
END-REPEAT /* for REPEAT
*
STOP /* Simulate abnormal transaction end
END TRANSACTION 'NORMAL '
END
```
## <span id="page-30-0"></span>**Selecting Records Using ACCEPT/REJECT**

This section discusses the statements ACCEPT and REJECT which are used to select records based on user-specified logical criteria.

The following topics are covered:

- [Statements Usable with ACCEPT and REJECT](#page-31-0)
- [Example of ACCEPT Statement](#page-31-1)
- [Logical Condition Criteria in ACCEPT/REJECT Statements](#page-31-2)
- [Example of ACCEPT Statement with AND Operator](#page-32-0)
- [Example of REJECT Statement with OR Operator](#page-33-1)
- [Further Examples of ACCEPT and REJECT Statements](#page-33-2)

## <span id="page-31-0"></span>**Statements Usable with ACCEPT and REJECT**

The statements ACCEPT and REJECT can be used in conjunction with the database access statements:

- $\bullet$  READ
- $\bullet$  FIND
- $\bullet$  HISTOGRAM

## <span id="page-31-1"></span>**Example of ACCEPT Statement**

```
** Example 'ACCEPX01': ACCEPT IF
************************************************************************
DEFINE DATA LOCAL
1 MYVIEW VIEW OF EMPLOYEES
   2 NAME
   2 JOB-TITLE
   2 CURR-CODE (1:1)
   2 SALARY (1:1)
END-DEFINE
*
READ (20) MYVIEW BY NAME WHERE CURR-CODE (1) = 'USD' 
ACCEPT IF SALARY (1) >= 40000
  DISPLAY NAME JOB-TITLE SALARY (1)
END-READ
END
```
#### Output of Program ACCEPX01:

Page 1 04-11-11 11:11:11

<span id="page-31-2"></span>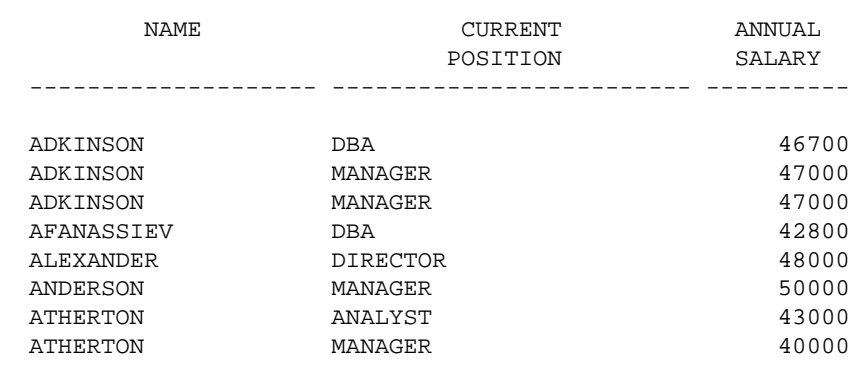

## **Logical Condition Criteria in ACCEPT/REJECT Statements**

The statements ACCEPT and REJECT allow you to specify logical conditions in addition to those that were specified in WITH and WHERE clauses of the READ statement.

The logical condition criteria in the IF clause of an ACCEPT / REJECT statement are evaluated *after* the record has been selected and read.

Logical condition operators include the following (see *Logical Condition Criteria* for more detailed information):

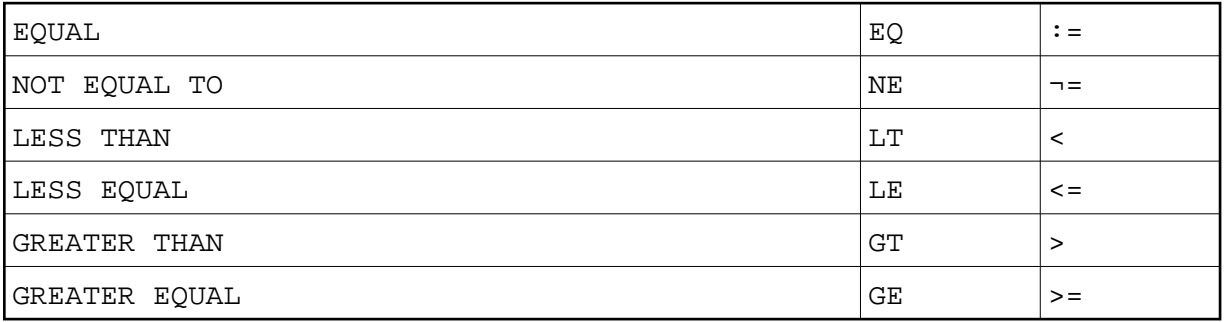

Logical condition criteria in ACCEPT / REJECT statements may also be connected with the Boolean operators AND, OR, and NOT. Moreover, parentheses may be used to indicate logical grouping; see the following examples.

## <span id="page-32-0"></span>**Example of ACCEPT Statement with AND Operator**

The following program illustrates the use of the Boolean operator AND in an ACCEPT statement.

```
** Example 'ACCEPX02': ACCEPT IF ... AND ...
************************************************************************
DEFINE DATA LOCAL
1 MYVIEW VIEW OF EMPLOYEES
   2 NAME
   2 JOB-TITLE
   2 CURR-CODE (1:1)
  2 SALARY (1:1)
END-DEFINE
*
READ (20) MYVIEW BY NAME WHERE CURR-CODE (1) = 'USD'
ACCEPT IF SALARY (1) >= 40000
        AND SALARY (1) <= 45000
  DISPLAY NAME JOB-TITLE SALARY (1)
END-READ
END
```
Output of Program ACCEPX02:

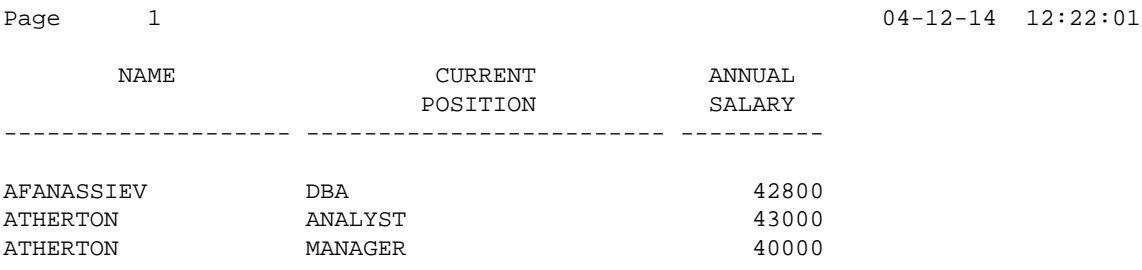

## <span id="page-33-1"></span>**Example of REJECT Statement with OR Operator**

The following program, which uses the Boolean operator OR in a REJECT statement, produces the same output as the ACCEPT statement in the example above, as the logical operators are reversed.

```
** Example 'ACCEPX03': REJECT IF ... OR ...
************************************************************************
DEFINE DATA LOCAL
1 MYVIEW VIEW OF EMPLOYEES
  2 NAME
  2 JOB-TITLE
  2 CURR-CODE (1:1)
  2 SALARY (1:1)
END-DEFINE
\ddot{\phantom{0}}READ (20) MYVIEW BY NAME WHERE CURR-CODE (1) = 'USD' 
REJECT IF SALARY (1) < 40000
         OR SALARY (1) > 45000
  DISPLAY NAME JOB-TITLE SALARY (1)
END-READ
END
```
Output of Program ACCEPX03:

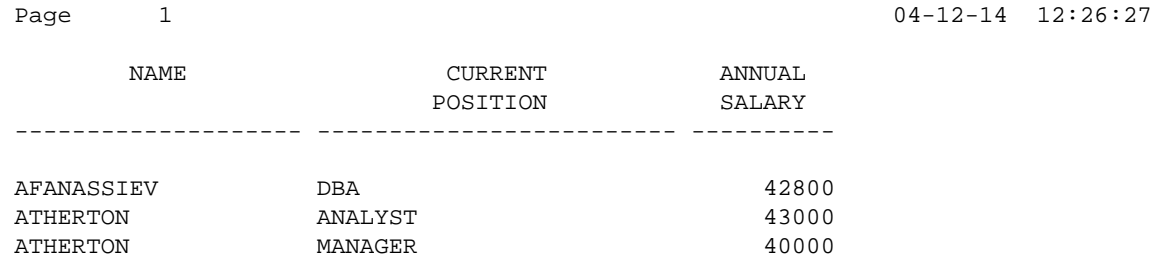

### <span id="page-33-2"></span>**Further Examples of ACCEPT and REJECT Statements**

See the following example programs:

- *ACCEPX04 ACCEPT IF ... LESS THAN ...*
- *ACCEPX05 ACCEPT IF ... AND ...*
- <span id="page-33-0"></span>● *ACCEPX06* - *REJECT IF ... OR ...*

## **AT START/END OF DATA Statements**

This section discusses the use of the statements AT START OF DATA and AT END OF DATA.

The following topics are covered:

- **[AT START OF DATA Statement](#page-34-0)**
- **[AT END OF DATA Statement](#page-34-1)**
- [Example of AT START OF DATA and AT END OF DATA Statements](#page-34-2)
- [Further Examples of AT START OF DATA and AT END OF DATA](#page-35-1)

## <span id="page-34-0"></span>**AT START OF DATA Statement**

The AT START OF DATA statement is used to specify any processing that is to be performed after the first of a set of records has been read in a database processing loop.

The AT START OF DATA statement must be placed within the processing loop.

If the AT START OF DATA processing produces any output, this will be output *before the first field value*. By default, this output is displayed left-justified on the page.

## <span id="page-34-1"></span>**AT END OF DATA Statement**

The AT END OF DATA statement is used to specify processing that is to be performed after all records for a database processing loop have been processed.

The AT END OF DATA statement must be placed within the processing loop.

If the AT END OF DATA processing produces any output, this will be output *after the last field value*. By default, this output is displayed left-justified on the page.

## <span id="page-34-2"></span>**Example of AT START OF DATA and AT END OF DATA Statements**

The following example program illustrates the use of the statements AT START OF DATA and AT END OF DATA.

The Natural system variable \*TIME has been incorporated into the AT START OF DATA statement to display the time of day.

The Natural system function OLD has been incorporated into the AT END OF DATA statement to display the name of the last person selected.

```
** Example 'ATSTAX01': AT START OF DATA
                                                   ************************************************************************
DEFINE DATA LOCAL
1 MYVIEW VIEW OF EMPLOYEES
   2 CITY
   2 NAME
   2 JOB-TITLE
   2 INCOME (1:1)
      3 CURR-CODE
```

```
 3 SALARY
     3 BONUS (1:1)
END-DEFINE
*
WRITE TITLE 'XYZ EMPLOYEE ANNUAL SALARY AND BONUS REPORT' / 
READ (3) MYVIEW BY CITY STARTING FROM 'E'
  DISPLAY GIVE SYSTEM FUNCTIONS
           NAME (AL=15) JOB-TITLE (AL=15) INCOME (1)
   /*
  AT START OF DATA
    WRITE 'RUN TIME:' *TIME /
   END-START
   AT END OF DATA
     WRITE / 'LAST PERSON SELECTED:' OLD (NAME) /
   END-ENDDATA
END-READ
*
AT END OF PAGE
   WRITE / 'AVERAGE SALARY:' AVER (SALARY(1))
END-ENDPAGE
END
```
The program produces the following output:

NAME CURRENT INCOME POSITION CURRENCY ANNUAL BONUS CODE SALARY --------------- --------------- -------- ---------- ---------- RUN TIME: 12:43:19.1

XYZ EMPLOYEE ANNUAL SALARY AND BONUS REPORT

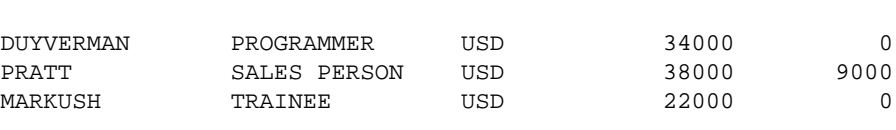

LAST PERSON SELECTED: MARKUSH

AVERAGE SALARY: 31333

### <span id="page-35-1"></span>**Further Examples of AT START OF DATA and AT END OF DATA**

See the following example programs:

- *ATENDX01 AT END OF DATA*
- *ATSTAX02 AT START OF DATA*
- *WRITEX09 WRITE (in combination with AT END OF DATA )*

## <span id="page-35-0"></span>**Unicode Data**

Natural enables users to access wide-character fields (format W) in an Adabas database.

The following topics are covered:

- [Data Definition Module](#page-36-0)
- [Access Configuration](#page-36-1)
- [Restrictions](#page-36-2)

## <span id="page-36-0"></span>**Data Definition Module**

Adabas wide-character fields (W) are mapped to Natural format U (Unicode).

The length definition for a Natural field of format U corresponds to half the size of the Adabas field of format W. An Adabas wide-character field of length 200 is, for example, mapped to (U100) in Natural.

## <span id="page-36-1"></span>**Access Configuration**

Natural receives data from Adabas and sends data to Adabas using UTF-16 as common encoding.

This encoding is specified with the OPRB parameter and sent to Adabas with the open request. It is used for wide-character fields and applies to the entire Adabas user session.

### <span id="page-36-2"></span>**Restrictions**

Collating descriptors are not supported.

For further information on Adabas and Unicode support refer to the specific Adabas product documentation.